#### Multimedijalne komunikacije

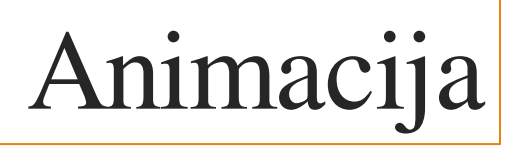

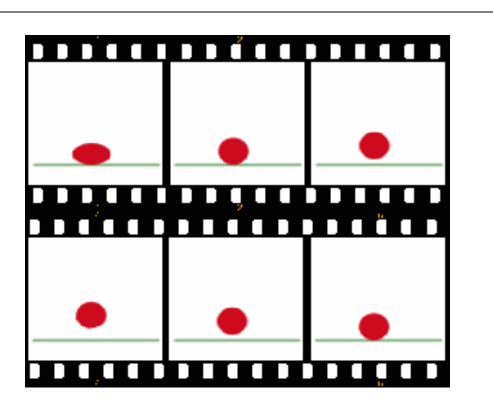

# animacija u multimediji

animacije – glavni izvor akcije u multimedijskim prezentacijama

 multimedijski projekt kao animacija – demonstracije ili prezentacije koje ne zahtevaju interakciju s korisnikom

manje animacije kao dodatak projektu – cilj: privući pažnju korisnika

 jednostavno animiranje teksta i objekata – različiti efekti na pr. kod MS PowerPointa – Prezi!!!

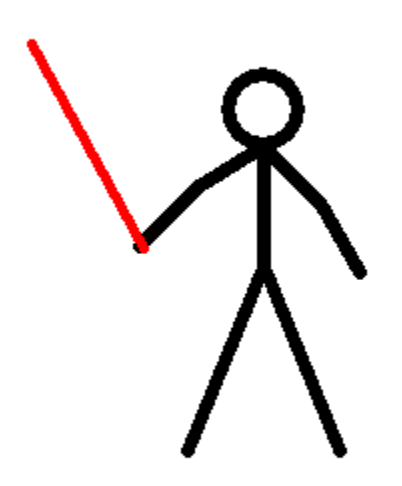

[http://www.graphics99.com/wp-content/uploads/2012/06/stick-star-wars-funny](http://www.graphics99.com/wp-content/uploads/2012/06/stick-star-wars-funny-animation.gif)[animation.gif](http://www.graphics99.com/wp-content/uploads/2012/06/stick-star-wars-funny-animation.gif)

 brzo prikazivanje kadrova (frames) – niza crteža objekta koji se razlikuju po nekim detaljima

 privid pokreta: crtanje objekta u različitim položajima u svakom kadru izgleda da se objekt pomera kad se kadrovi prikazuju zajedno određenom brzinom

grafika + vremenska dimenzija: "grafika u pokretu"

# Vrste animacije

#### 2-D animacija

najčešće korištena vrsta an[imacije \(na pr. crtani filmovi\) i na](http://www.google.rs/url?sa=i&rct=j&q=&esrc=s&frm=1&source=images&cd=&cad=rja&docid=mX6ItJyRPrOy6M&tbnid=PiVMBsLaa0TavM:&ved=0CAUQjRw&url=http://www.pencil-animation.org/&ei=Cg6-UemXF4rptQb0kYGIAQ&bvm=bv.47883778,d.bGE&psig=AFQjCNH9Dpz5dg_S31r9rh_KhL0pVT4-vg&ust=1371496269064047) računarima

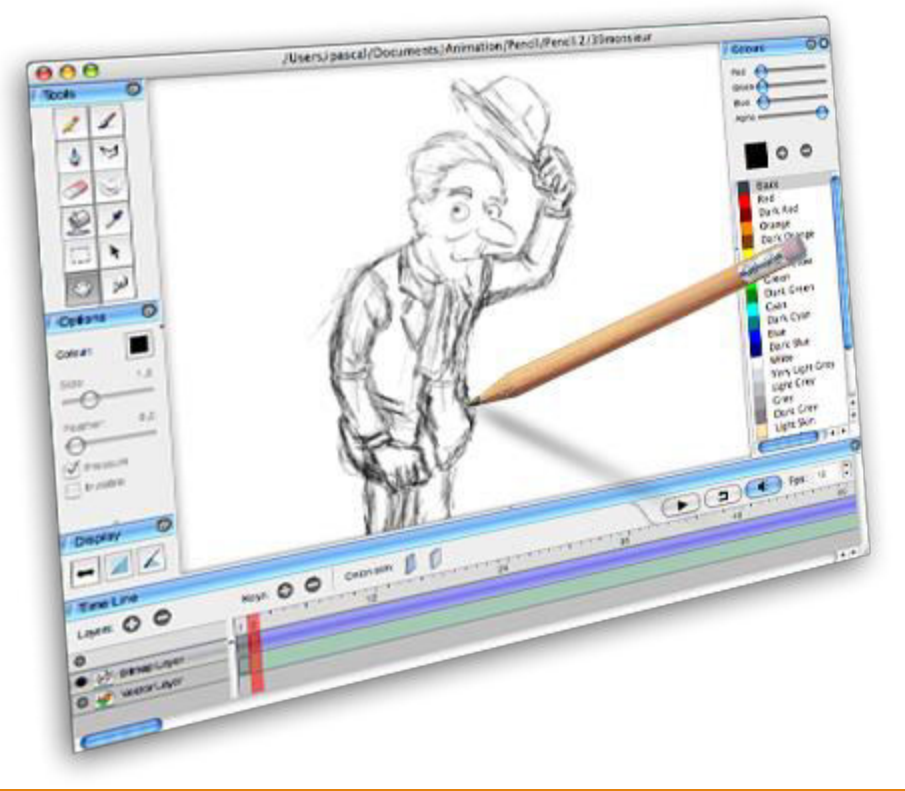

### 3-D animacija

osim visine i širine, objektima dodaje dubinu

zahtevnija za izradu i korištenje

I

 crta se mrežni model objekata te se dodaje odgovarajuća tekstura, zatim se objekti smeštaju na neku pozadinu

posebni programi za izradu (CAD, za izradu VRML objekata

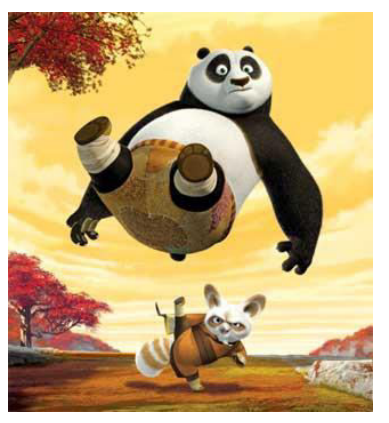

# Principi animacije

Animacija je moguća zbog tromosti oka – objekt kojeg je videlo oko ostaje zapamćen još nekoliko trenutaka nakon gledanja

Niz slika koje se razlikuju u detaljima (položaj, oblik) i brzo se izmenjuju, te se stapaju jedna u drugu

#### Pojedinačni kadrovi

TV video: 30 kadrova u sekundi (fps - frames per second)

Filmovi: snimaju se s 24 kadra u sekundi (na pr. za crtani film 24 fps = 1440 slika u minuti);brzina se duplira jer se svetlost dva puta propušta kroz objektiv filmskog projektora – uzrokuje brzinu od 48 puta u sekundi

Animacije na računaru – može i manje kadrova (na pr. Flash – 12 fps; što ih je više, animacija je kvalitetnija jer se odvija s manje preskakanja ("glađa" animacija)

#### kontrola animacije na računaru

Pomoću vremenske ose (timeline) – definše se ukupno trajanje animacije i kada se koji kadar pojavljuje

Postavljanjem broja kadrova animacije (frame rate)

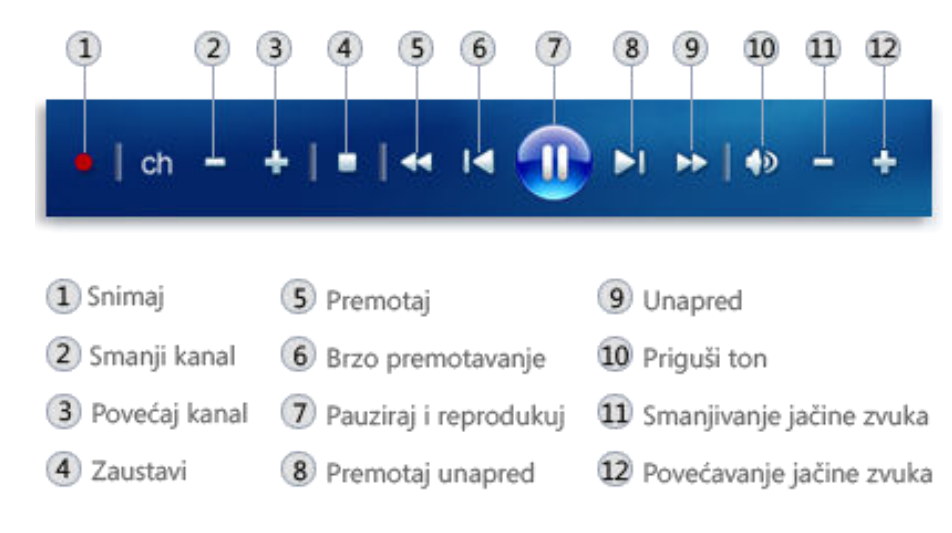

# Tehnike animacije

Animacija po stazi (path-based animacija)

objekt se pomiče po određenoj putanji - ne menja se njegov oblik nego samo položaj

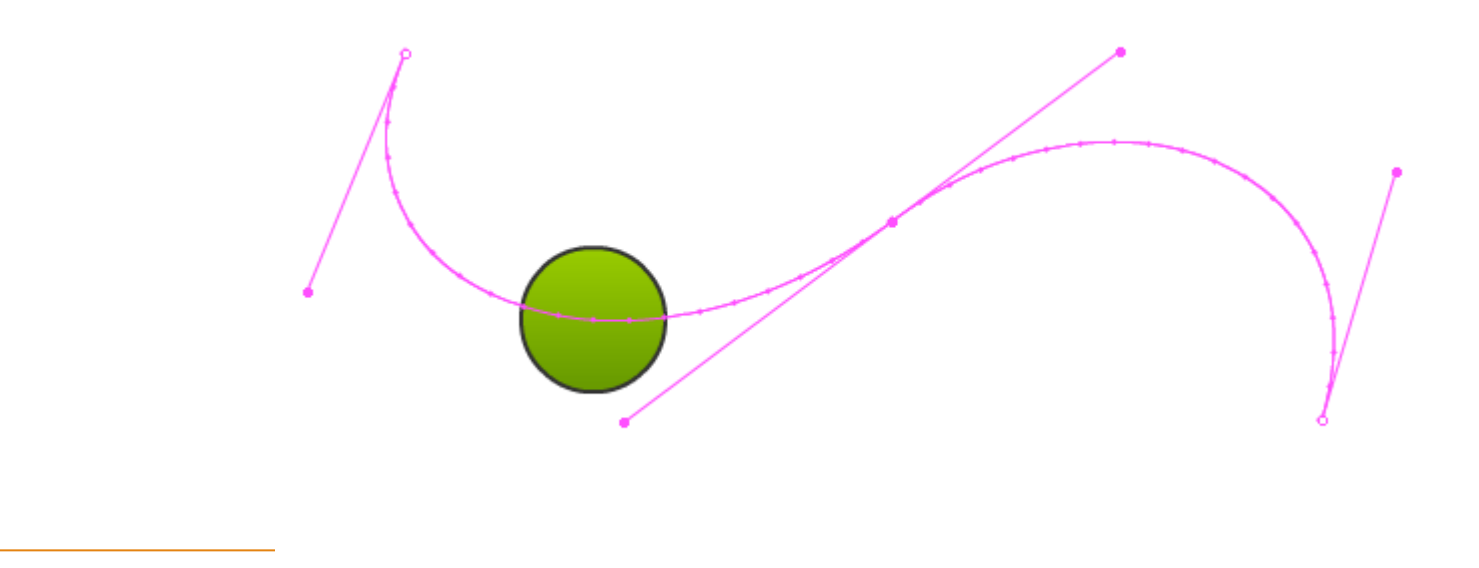

#### Animacija sa različitim kadrovima

 crta se (ručno ili na računaru) serija kadrova (crteža) animacije

započinje se i završava s ključnim kadrovima (keyframes) – prvi i zadnji kadar akcije

međukadrovi se crtaju procesom koji se naziva tweening ("tween" - in between, eng. između)

 postepeno se prelazi iz prvog u zadnji kadar crtanjem odgovarajućeg broja međukadrova po određenoj putanji

 Disney tehnika– korištenje ćelija (prozirnih folija) za međukadrove

 ponekad se prvi i zadnji kadar animacije znatno razlikuju, - (animacija kadar po kadar):

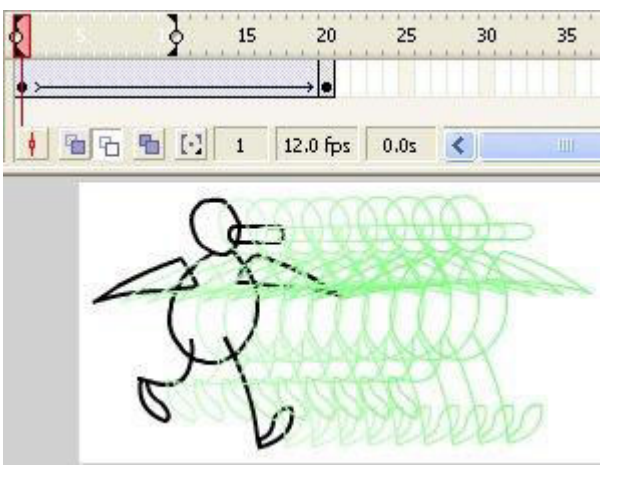

# Animacija preobražavanjem (morphing)

Jedna slika se pretvara u drugu

Specijalizovani softver generiše međuslike

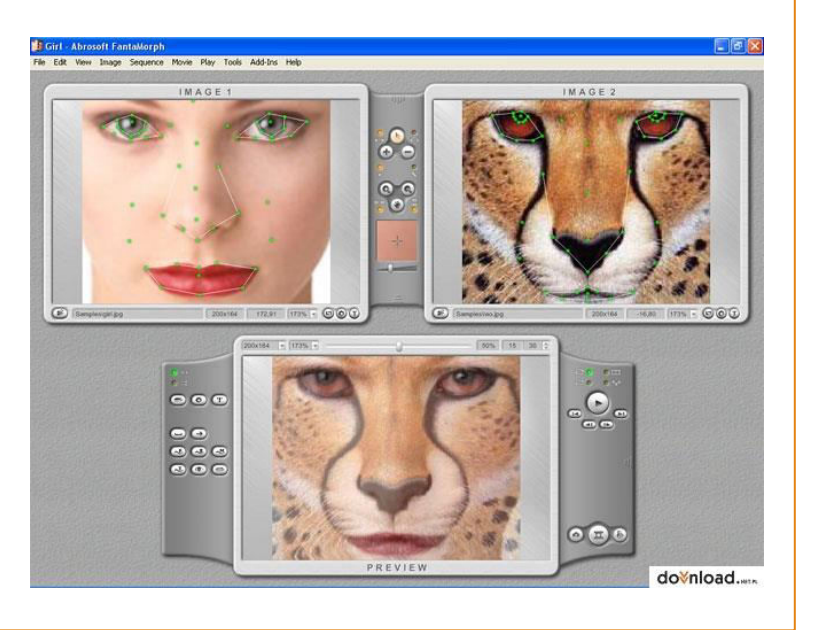

# Primer animacije

Proces kreiranja animacije

koraci:

kreirati slike-kadrove (sve ili samo ključne)

dodati zvuk (opcionalno)

snimiti animaciju u odgovarajućem formatu

proveriti kako se animacija izvodi u nekom programu za reprodukciju (na pr. Windovs MediaPlayer)

uključiti animaciju u multimedijsku aplikaciju

# Primena animacije na Webu

#### Flash animacija

 Korisniku potreban poseban plug-in (Flash Player) kako bi se animacije mogle prikazivati unutar Web stranice

animacija kadar po kadar i proračunavanjem međukadrova (motion i shape tween)

može se dodati zvuk

manje datoteke u odnosu na GIF

SWF - vektorska grafika

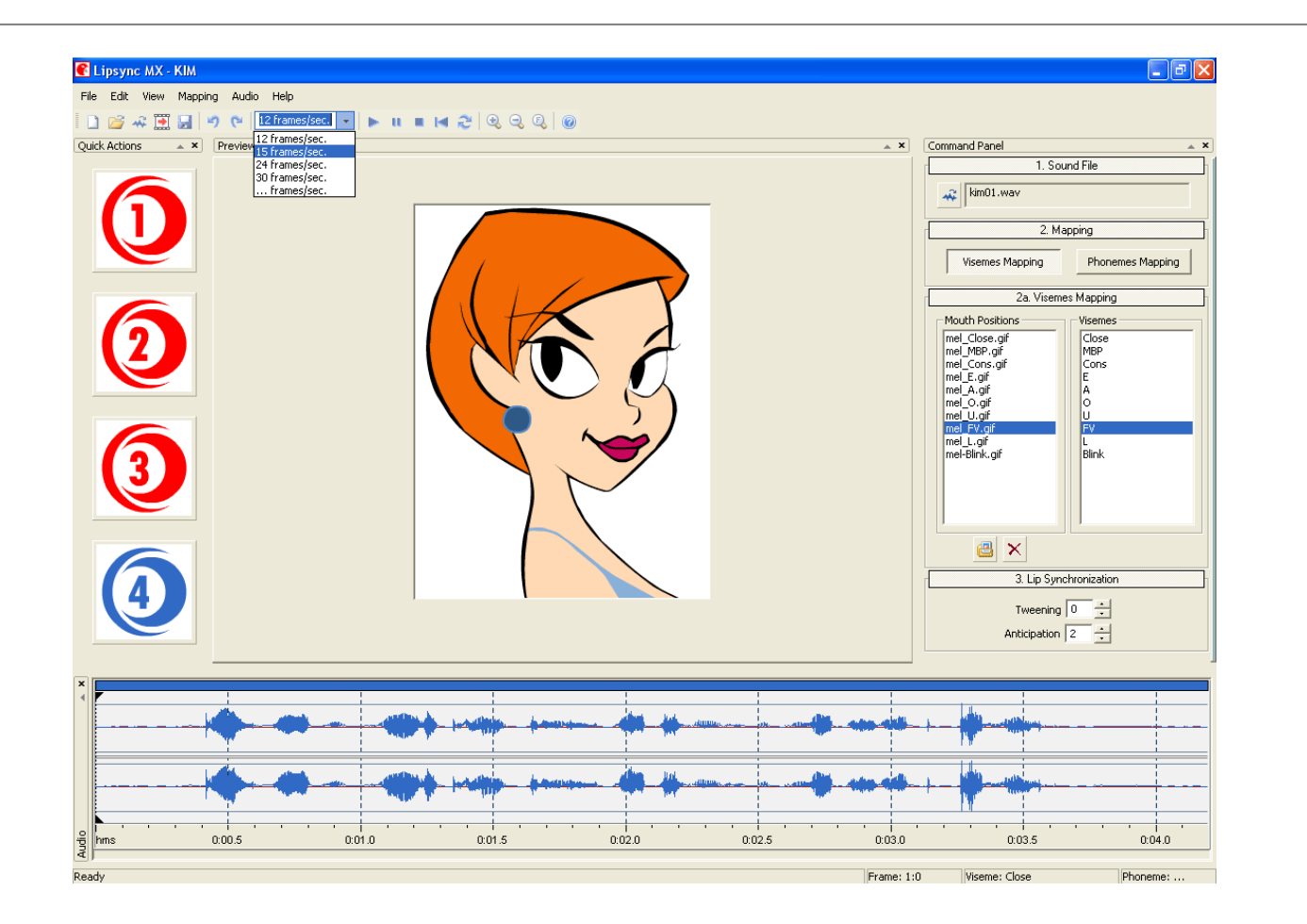

### Animirani GIF-ovi

obične GIF datoteke – prikazuje ih svaki Web korisnik

jedna datoteka sadrži više odvojenih slika (kadrova)

može se odrediti: koliko puta se niz slika ponavlja, koliko dugo je svaki kadar vidljiv, način na koji jedan kadar smenjuje drugi, da li je pozadina slike prozirna

nema mogućnosti dodavanja zvuka

različiti alati za kreiranje (na pr. koristiti Flash i File -> Export Movie opciju)

# Preporuke

izbegavati više od jedne animacije na stranici (ekranu)

 koristiti animaciju da se prenese neka poruka ili nešto naglasi (ne samo iz estetskih razloga)

 izbegavati animacije na stranicama s puno teksta jer ometaju koncentraciju pri čitanju

 voditi računa o veličini datoteke s animacijom – učitavanje na Web stranicu može trajati dosta vremena

 beskonačno ponavljanje animacije u petlji koristiti ako je zaista neophodno

isprobavati različiti tempo izvođenja (na pr. pauze između petlji)